#### **PV156 – Digitální fotografie**

# **Úkol 2 – Převod do ČB**

#### **Tomáš Slavíček / Vít Kovalčík**

**FI MU, podzim 2012**

- **Barevný snímek převeďte do škály šedých odstínů.**
- **Využijte například některou z metod popsanou na přednášce. Vyzkoušejte více různých technik.**

● **Jako bonus můžete odevzdat i duplexní (duotone) variantu.**

- **Výstup**
	- **zdrojový snímek**
	- **upravený snímek (několik variant)**
	- **velmi stručně (jednou větou), jak tyto varianty vznikly**
- **Odevzdat**
	- **Přes IS do Studijních materiálů Odevzdávárna**
	- **vše zabalené do jednoho ZIP souboru s názvem "Vaše Jméno (UČO) - CB.zip" tj. např. "Jan Novák (12345) - CB.zip"**

- **Pouhá desaturace nebude uznána.**
- **Jako další vrstvu můžete do černobílé fotografie**  přidat "zrno".
	- **http://byscuits.com/grain-tm400.png**
	- **(Původní zdroj: http://www.prime-junta.net)**

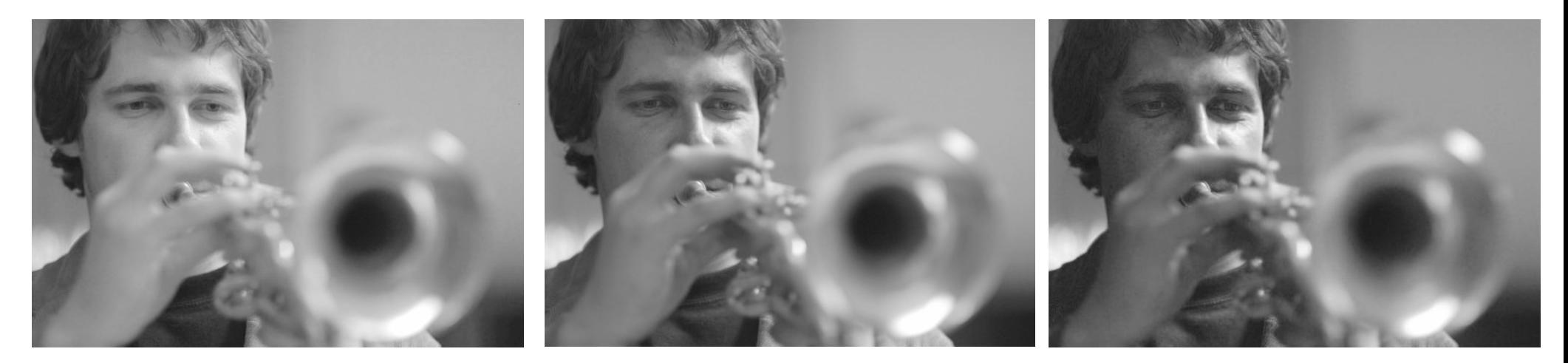

foto Tomáš Slavíček

- **Ukázka**
	- **převod do ČB mapováním na přechod a přidání "zrna"**

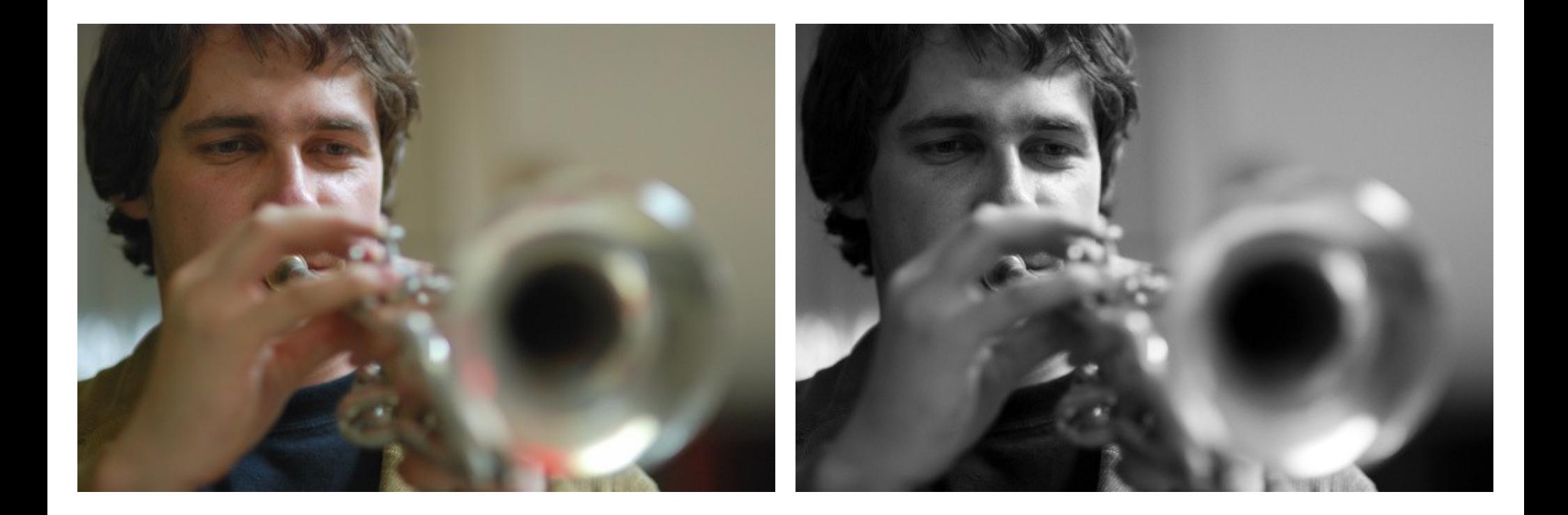

foto Tomáš Slavíček

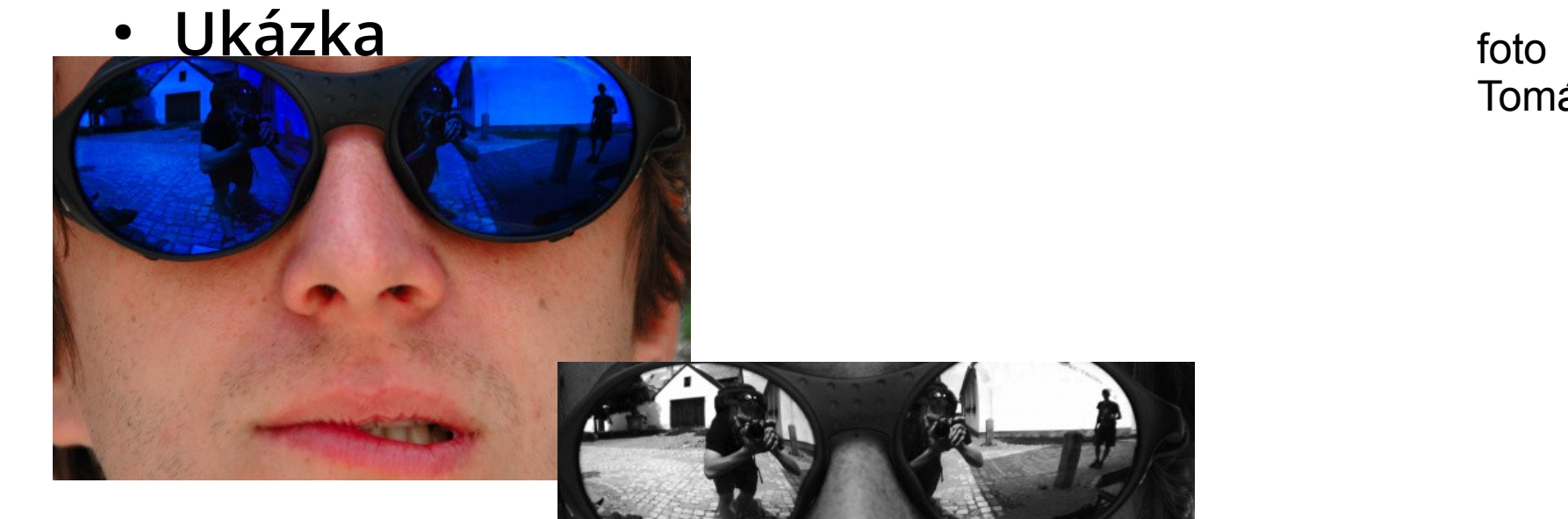

Tomáš Slavíček

#### odstranění R+G kanálů

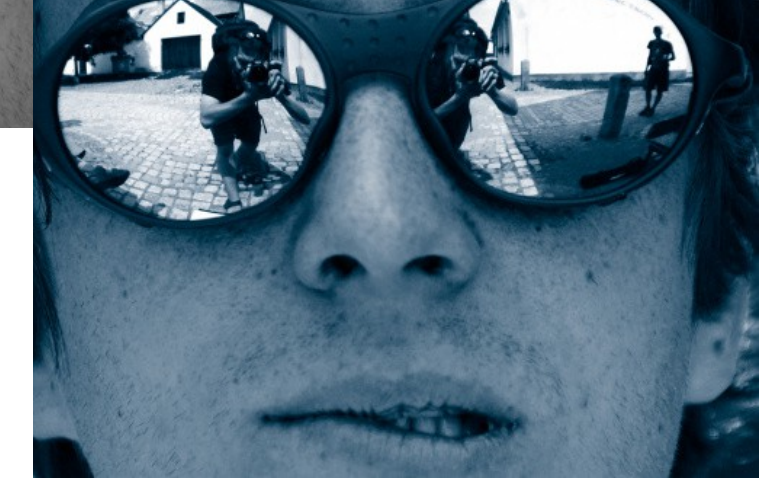

převod na duplex